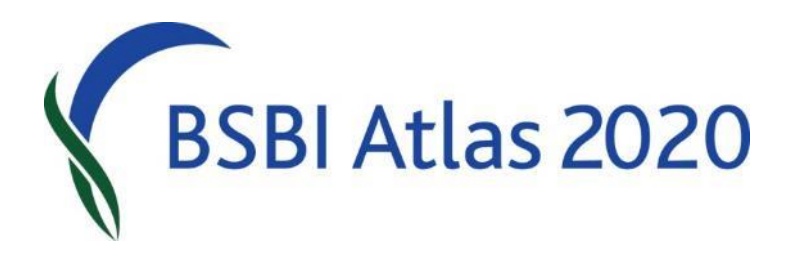

# An Introduction to the BSBI Distribution Database (DDb)

Jim McIntosh, BSBI Scottish Officer

# The Amazing DDb!

BSBI's main database:

Retains and makes accessible all available details for records imported from external databases

# The Amazing DDb!

Includes powerful on-line tools to:

- Search the database for records
- List or map records
- Check, Correct & Update records
- Download records
- Produce Reports & Summaries
- For which the user must be logged in.

# The Amazing DDb!

There are also

Useful Tools – including…

- a grid reference to VC convertor
- taxa designation checklists
- a data validation system and

A simple mapping function (to tetrad resolution)

An interactive Message Board and a User Manual

- None of which needs the user to be logged in.

### Records in the DDb

### Contains c. 34.8 million records in total

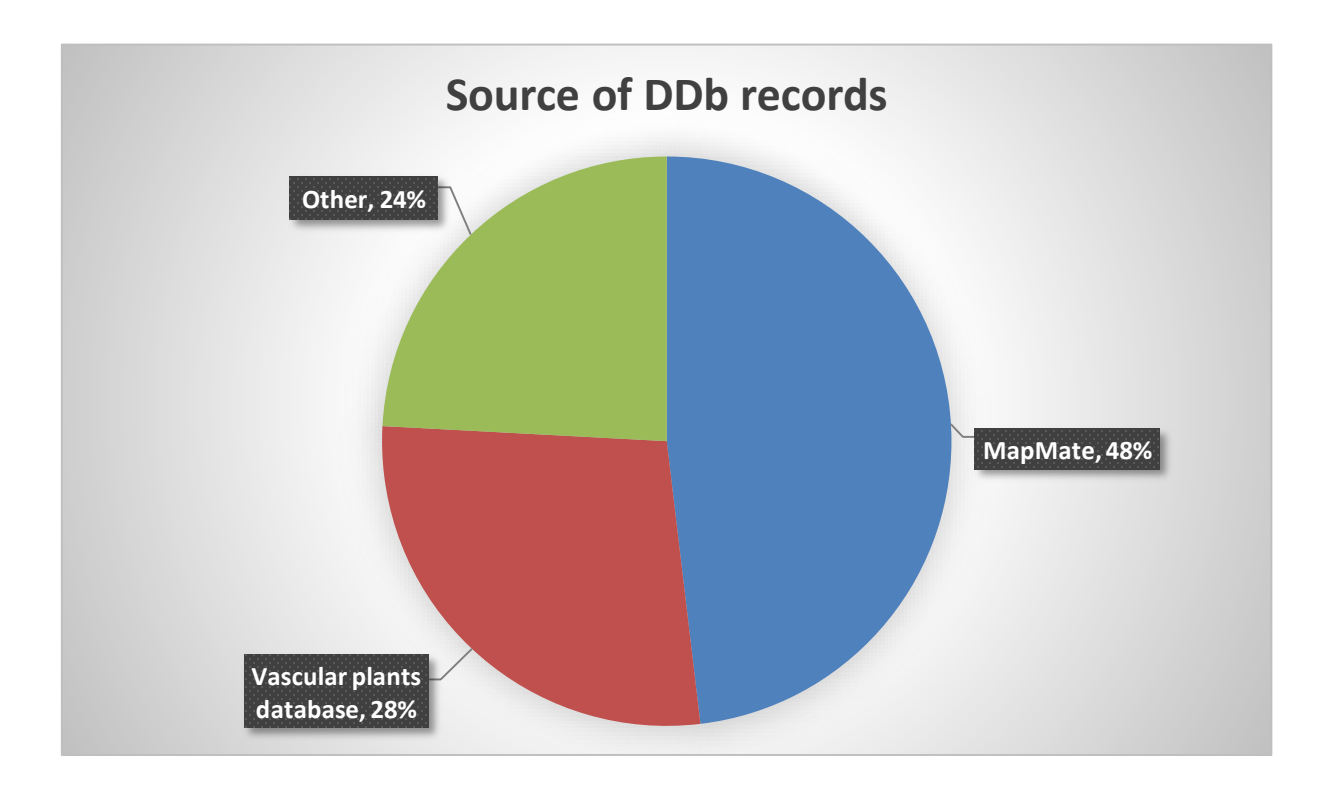

### Records in the DDb

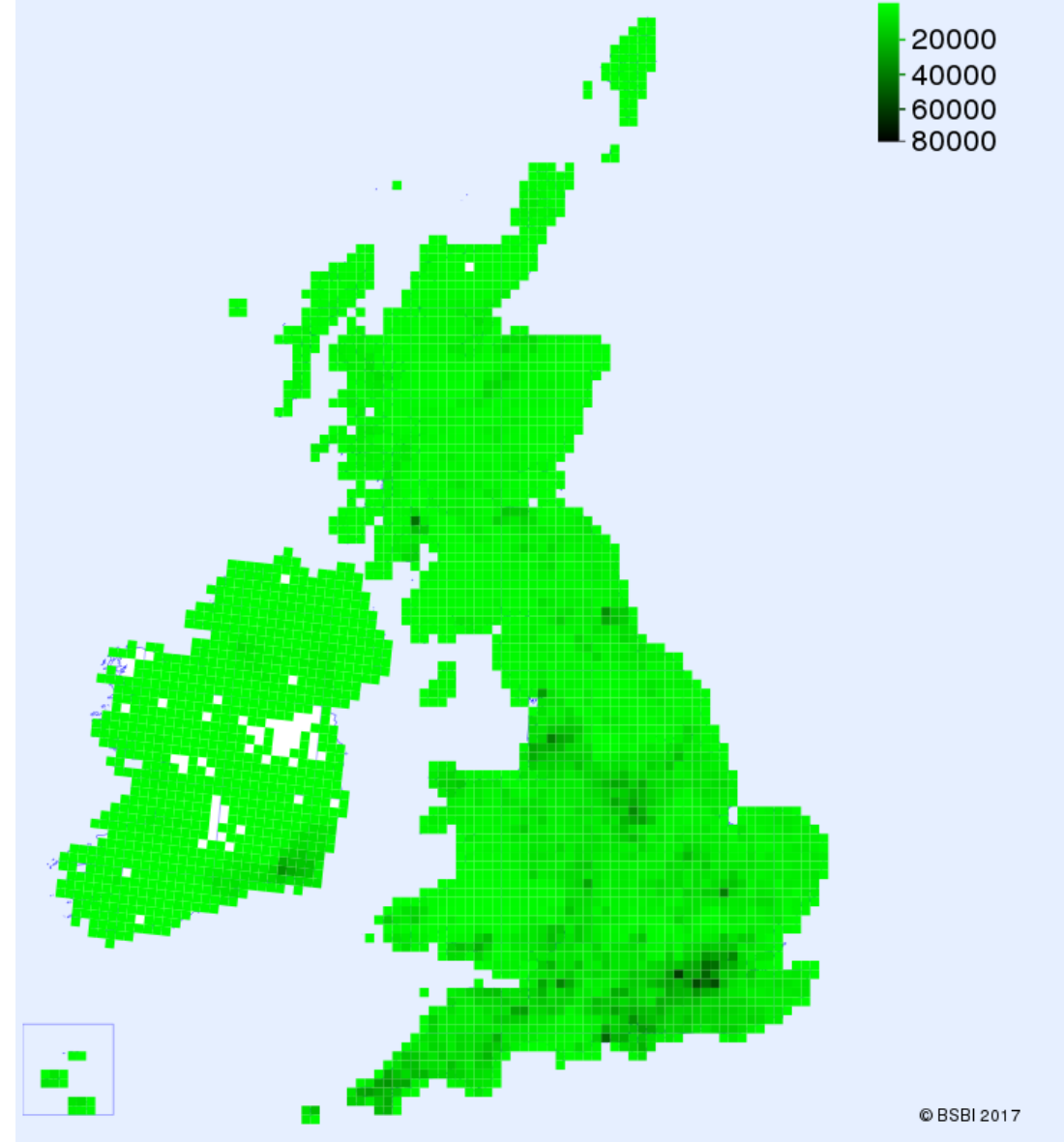

# Records for Scotland in DDb

- 4.5 million records (all data classes)
- 2.3 million are post 1999

Of these post 1999 records:

- 2.2 million are from MapMate and
- 2.2 million records tetrad or better resolution
- 1.6 million records monad or better resolution

# Use of the Database

- The DDb is primarily intended as a research tool for Recorders, Referees & other specialists
- Access to detailed records is limited to BSBI recorders and Referees
- Access for other users and organisations is **only**:
	- via data sharing agreements
	- or considered case-by-case

## Search & Listing Records

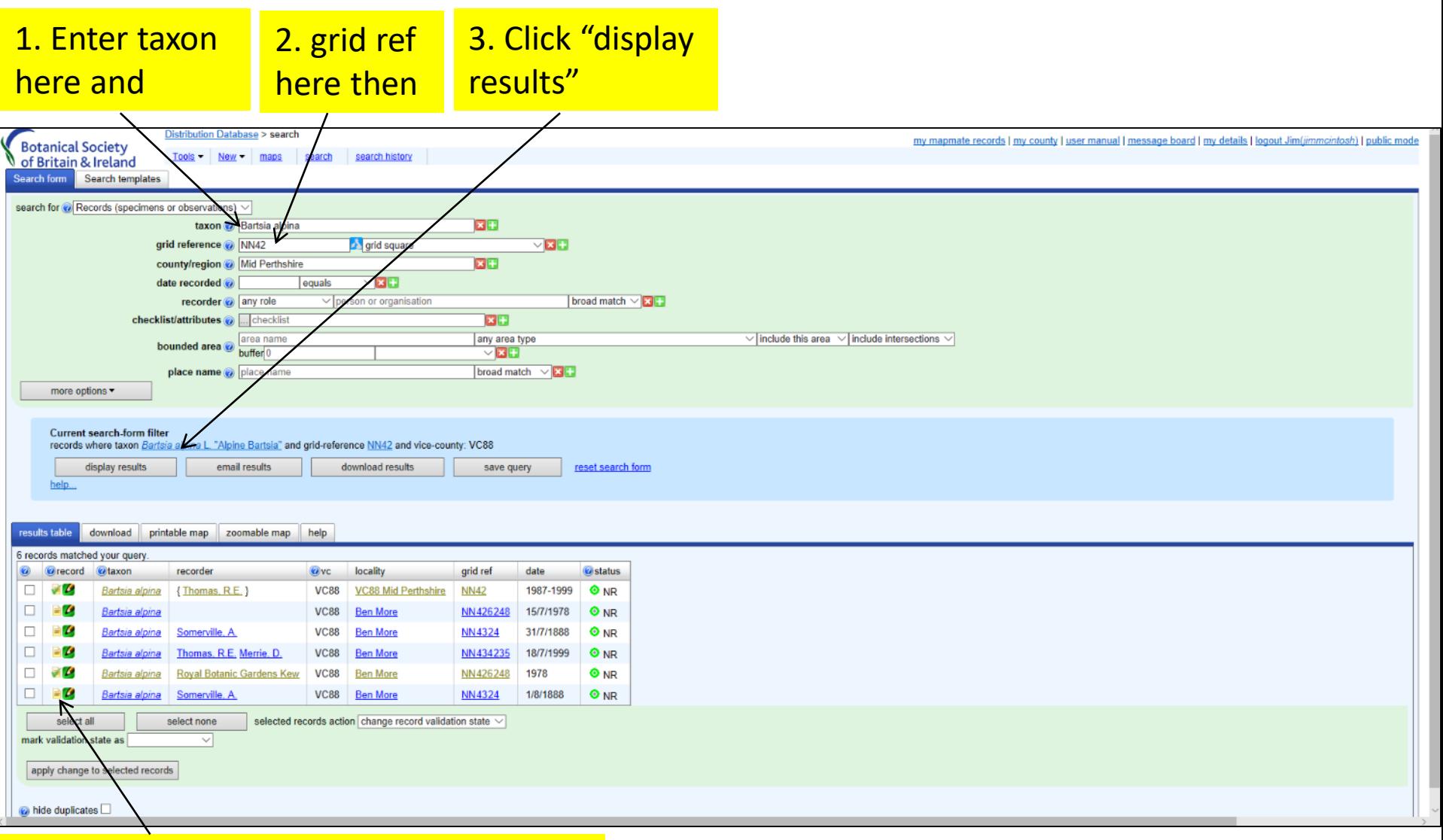

#### Then Click here to view record in detail

All records of Bartsia in Hectad NN42 in Mid-Perths (VC88)

### View details for a single record

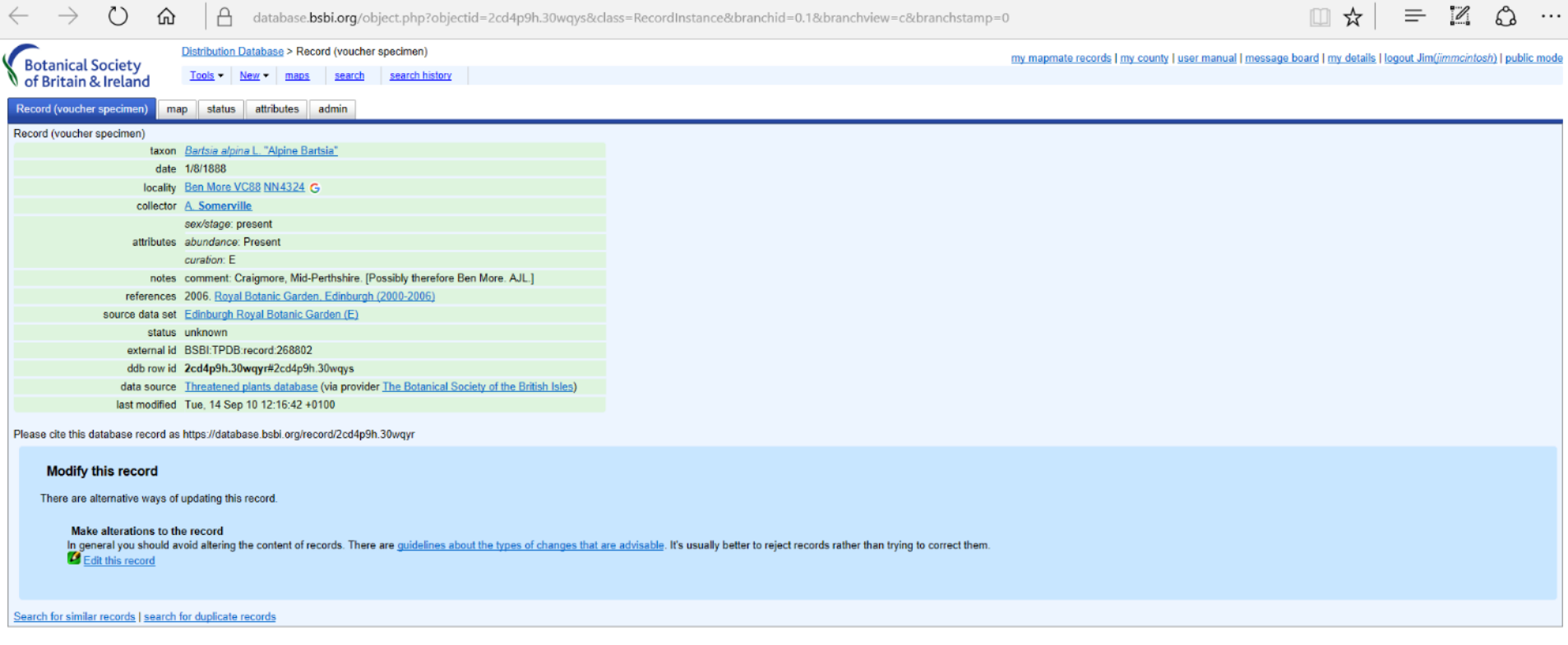

### Downloading Records

#### 1. Click "Download"

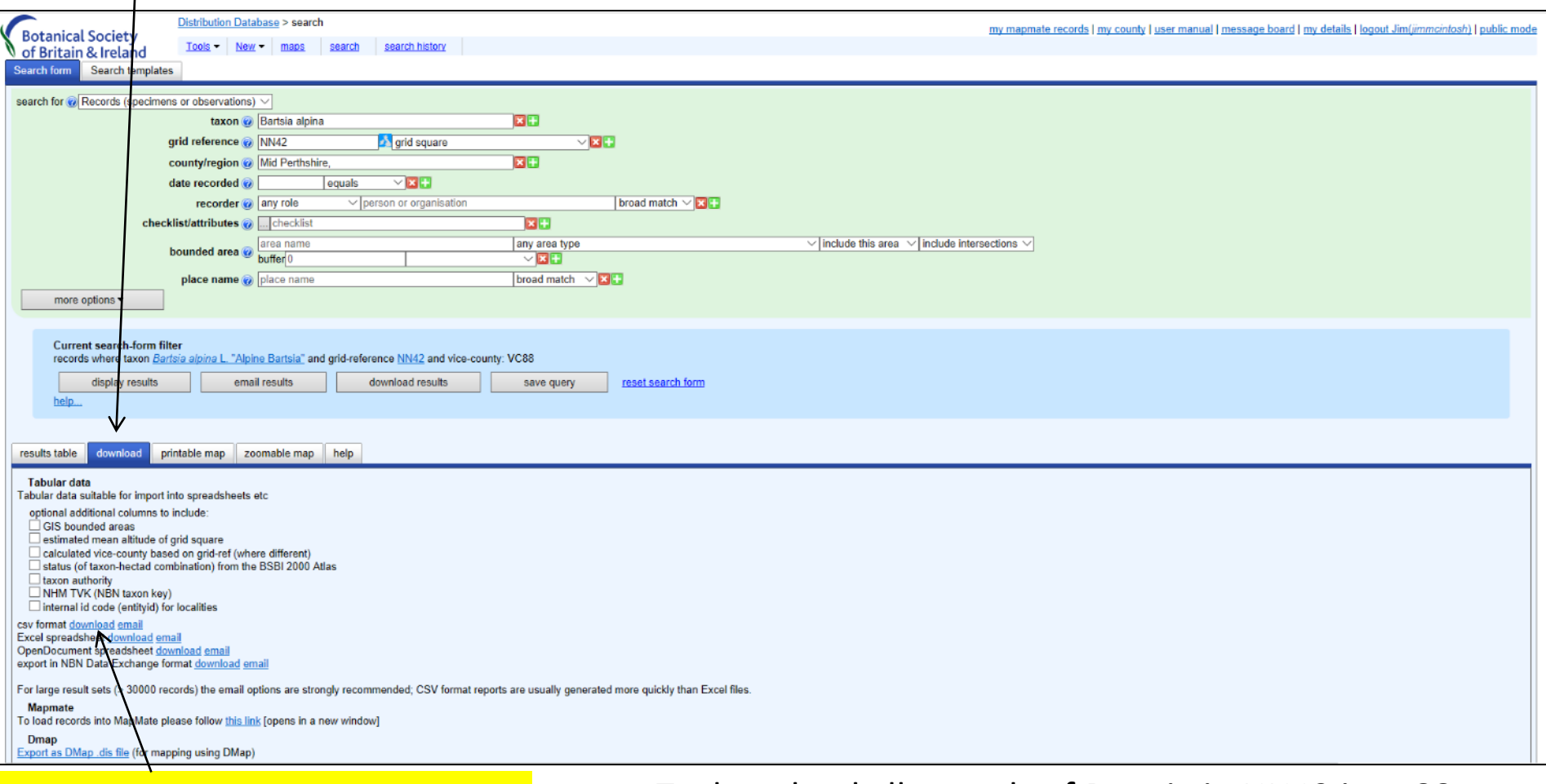

#### 2. Then select download option

To download all records of Bartsia in NN42 in vc88.

### Mapping Records

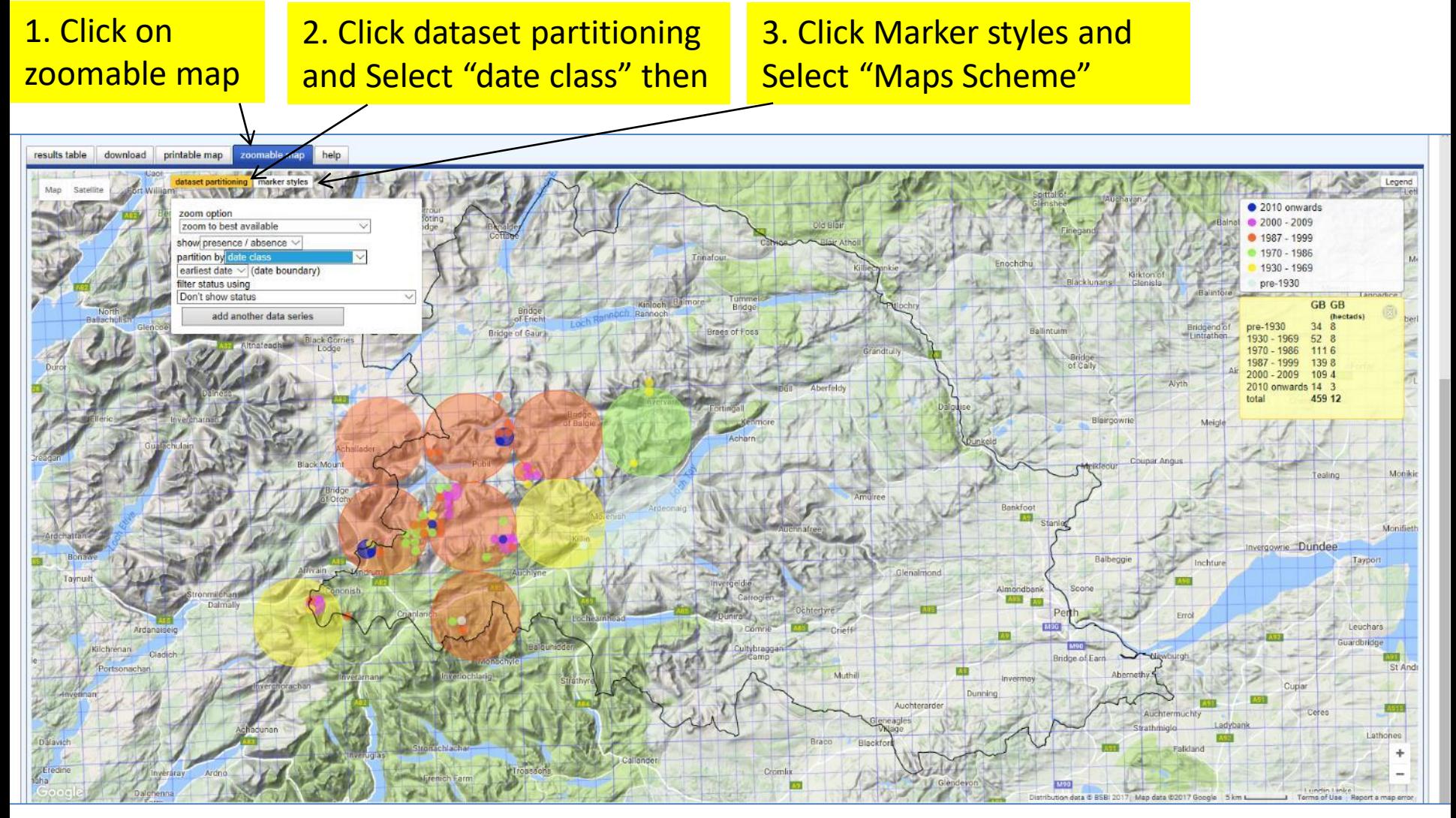

Bartsia records in vc88

### Can use DDb to check records

For:

- Mismatched counties and grid-references
- Records that are outside known distribution
- Single records of a taxon in a VC or hectad
- Possibly mismatched sitenames and grid refs

Can also use it to detect & hide duplicate records

# Checking Records

Unchecked records are shown in blue when they arrive at the DDb

Recorders can reject bad records, mark records as doubtful or confirm good ones

Can also mark records as needs checking.

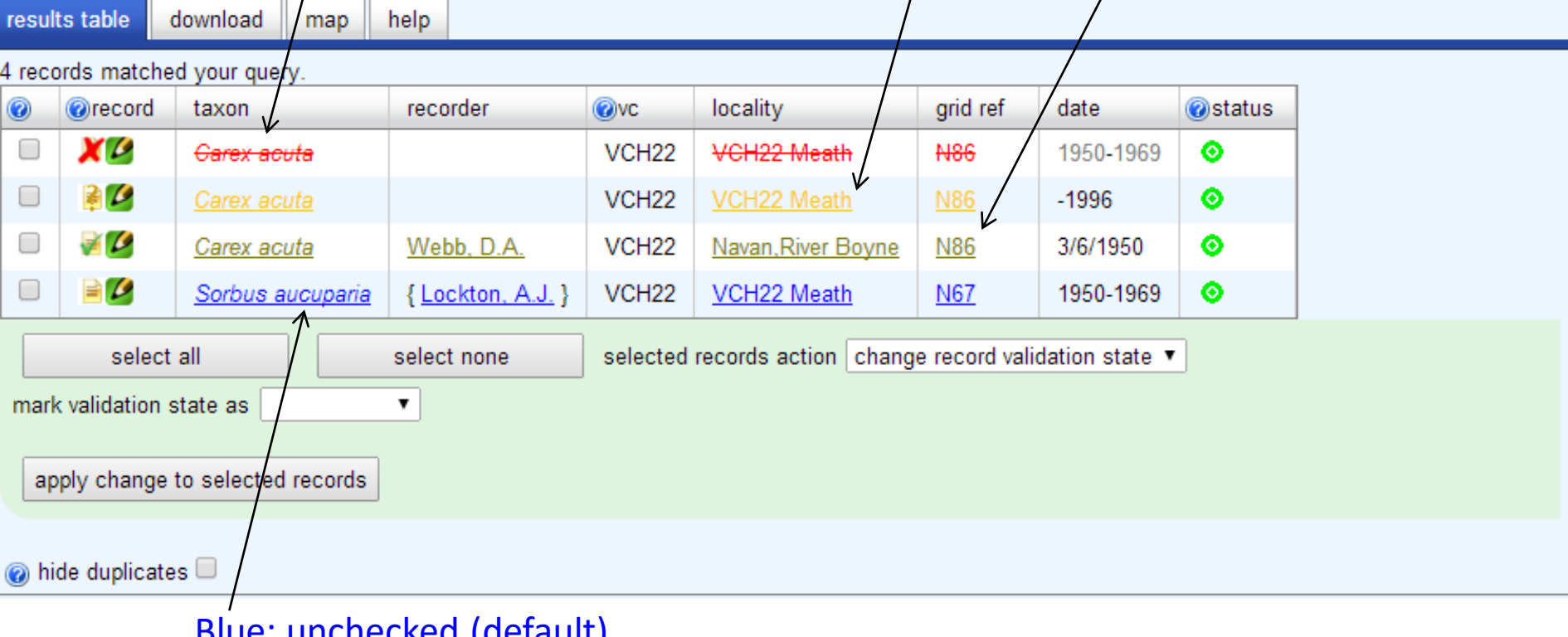

#### unchecked (default)

Also Grey = duplicate

# Validation States in the DDb

The validation symbol for each record in the DDb is listed in the Record column on the left-hand side of a results table. The text in the record uses the colouring system below. Hold the cursor over the symbol to the left of the word "Record"

in the column header to see the key:

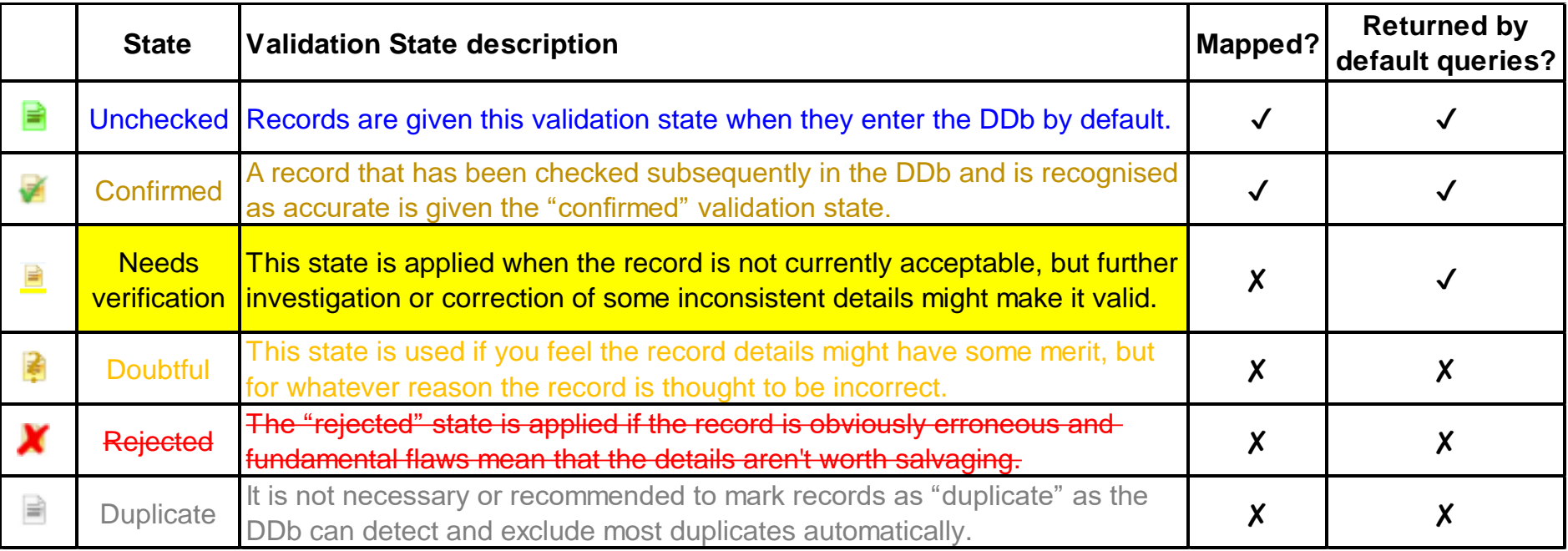

## Watching for changes

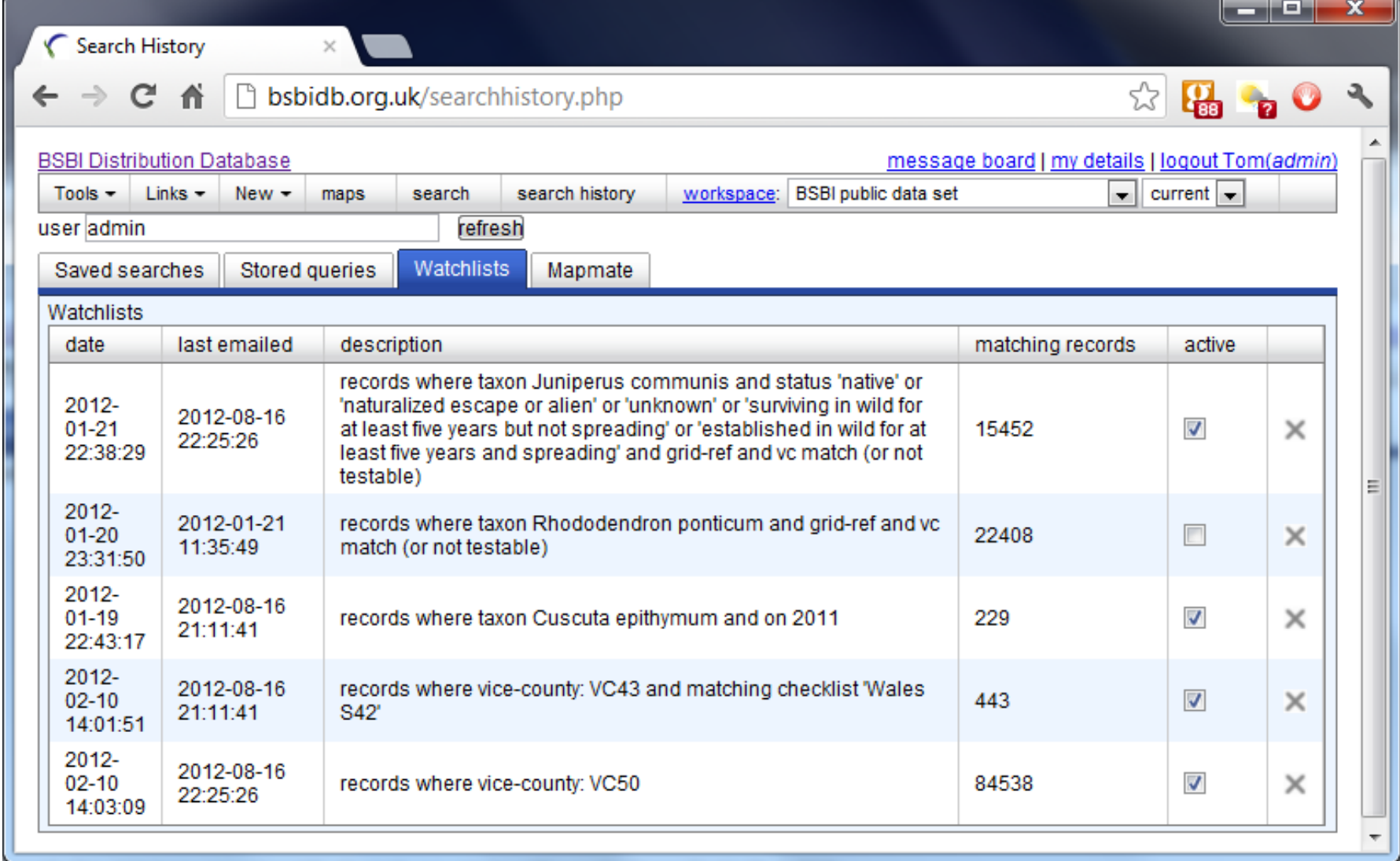

Can set up a watchlist which can (for example) let you know if new records are added for your VC

# Adding New Records

- Preferred option: Using MapMate records go to the DDb automatically within an hour or so
- You will get two confirmation emails
- Subsequent corrections made in MM and synched to the hub will update DDb
- Can also send records in Recorder, spreadsheet or database format (preferably already validated)
- Or using iRecord online or smartphone app

## Reporting

### Can view summarised or grouped data

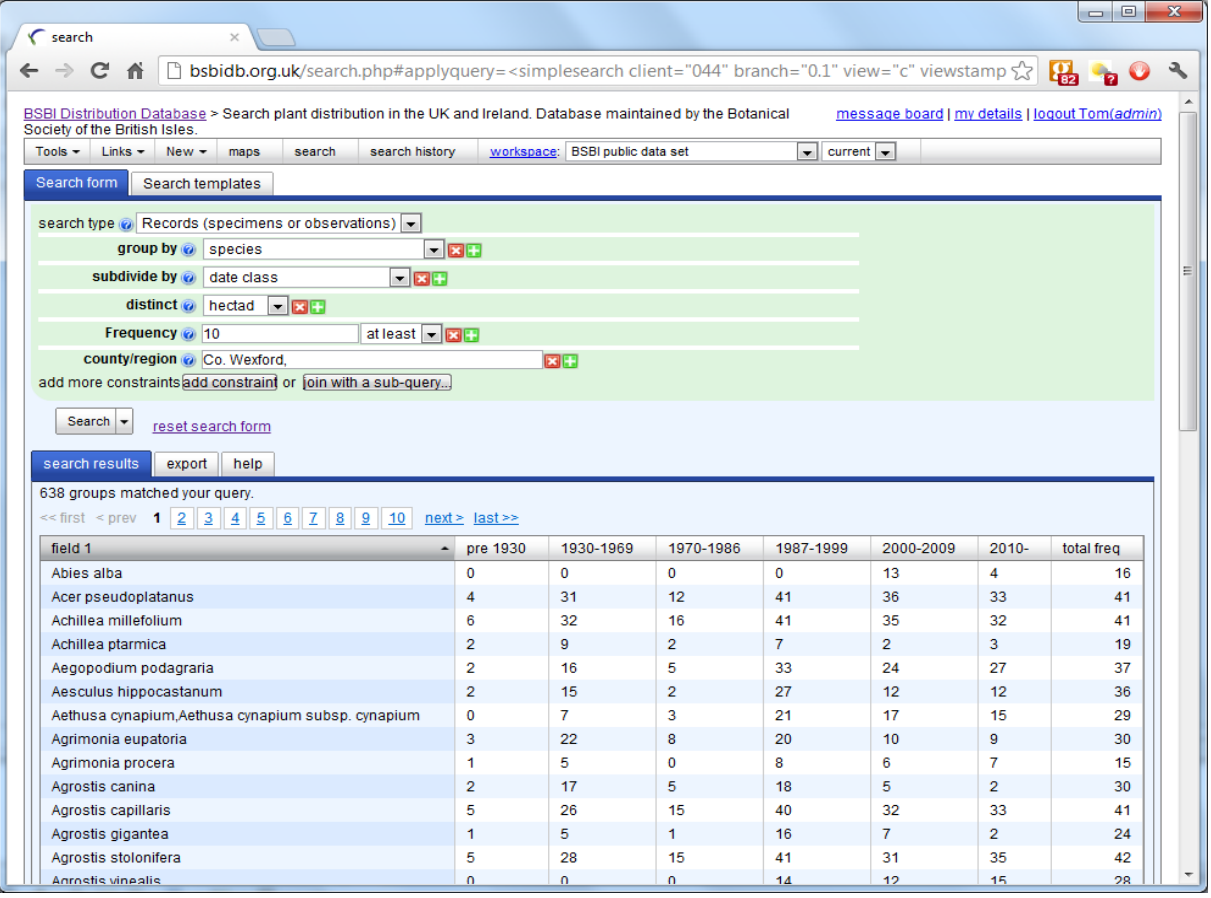

e.g. Number of hectads each species was found in for each dateclass in Co. Wexford

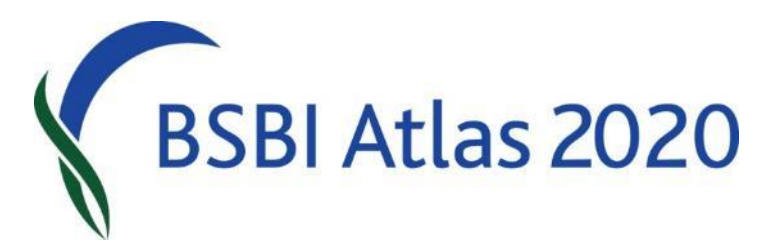

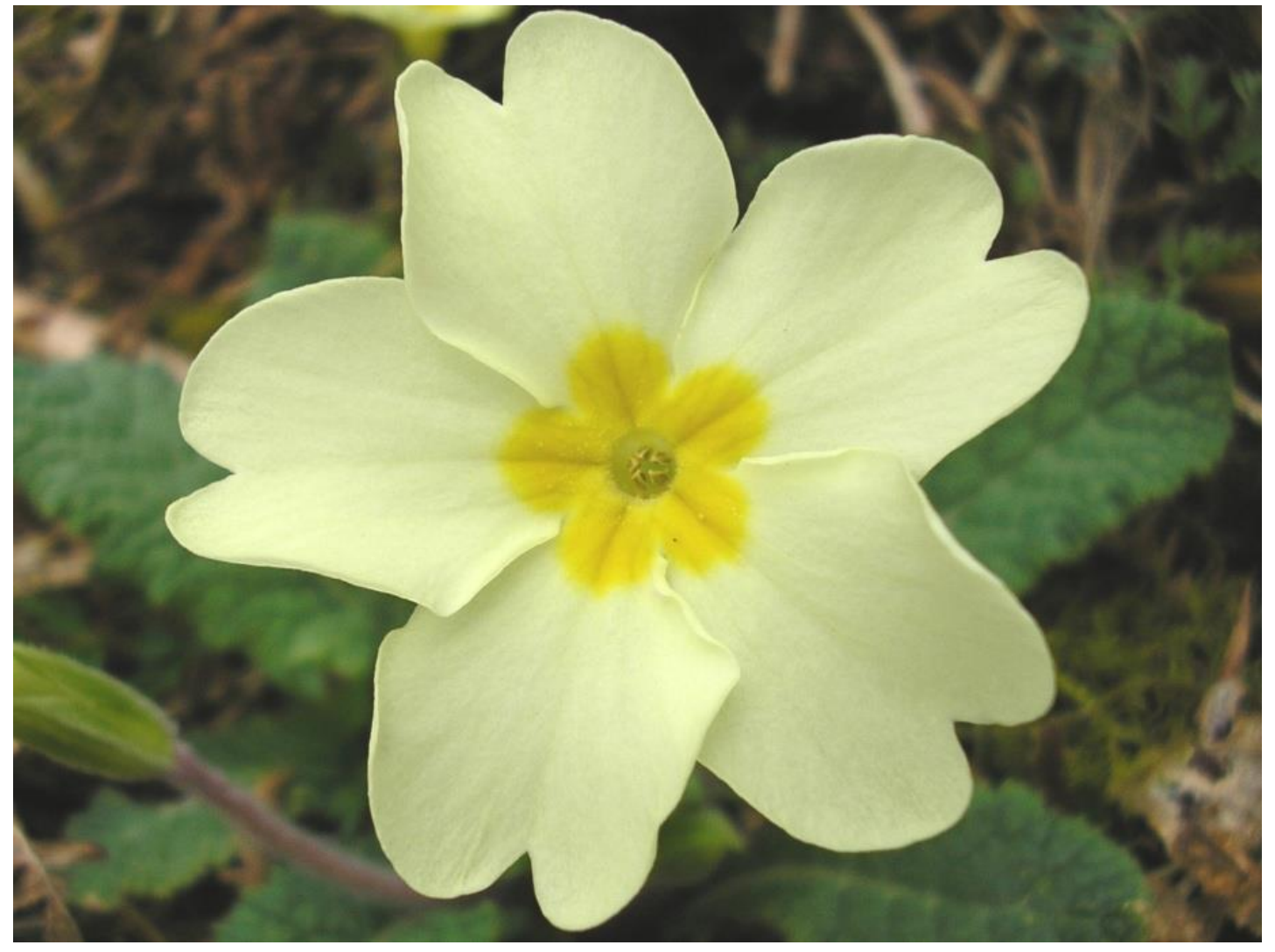